## **Strange things are happening all of a sudden!**

If out of nowhere, the software starts acting strange, it may be that your [Auto Mode] parameter is set to 'off'. The layers colors don't change automatically for groups and toolpaths is one of the most obvious symptoms. It's a long story on the cause but here is how you can fix it.

Hit the [=/+] key on your keyboard. This message box will appear. **This should be set to ON**. If it isn't, hit the drop down arrow and select On.

Once you set it to 'On', seleck [OK]

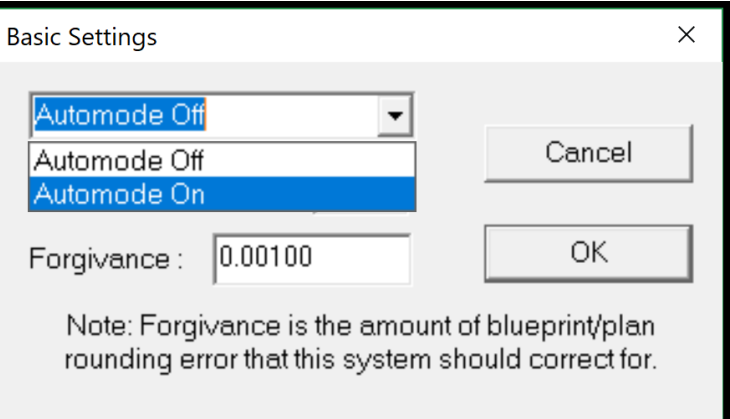

Make sure to save your current setup file so you don't have to do this again. Go to the [Info] menu select 'Setup File'. Then his the [Save] button and exit the dialog box.

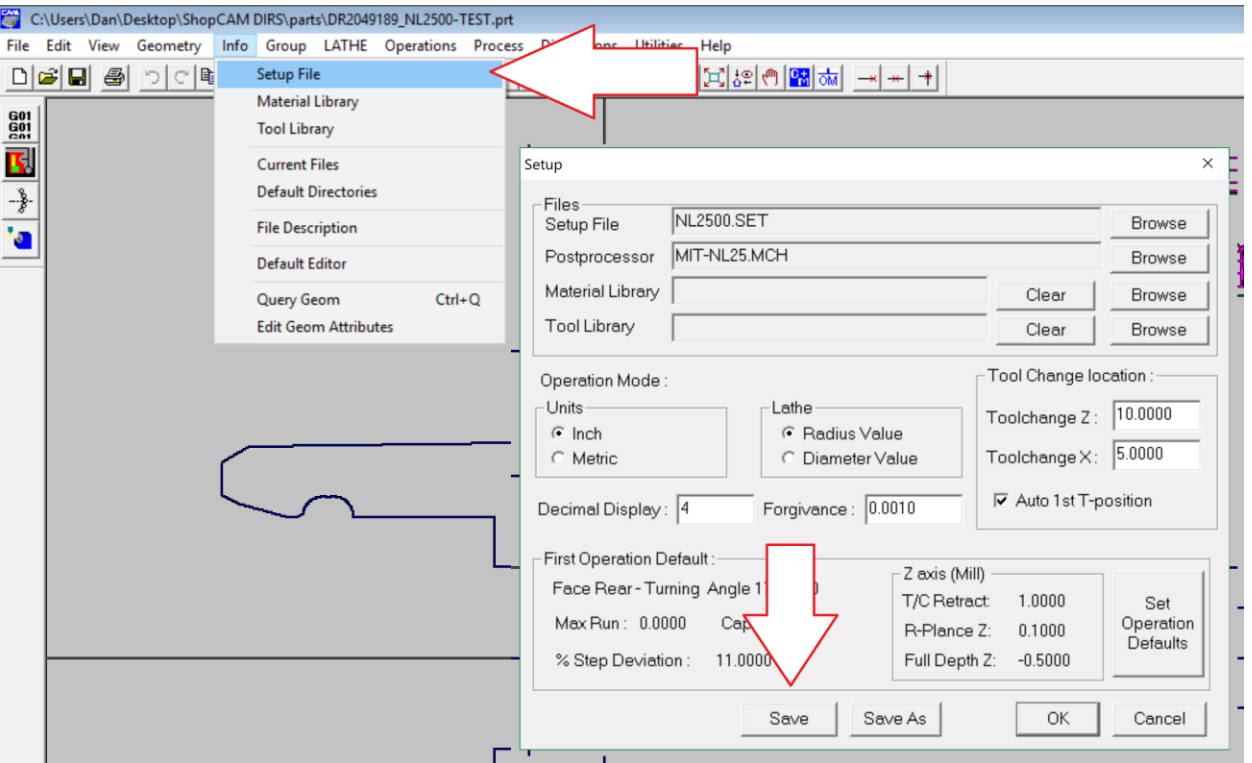